# **KITÖLTÉSI ÚTMUTATÓ**

## **PK-843**

### **"A kettős könyvitelt vezető egyéb szervezet éves beszámolója és közhasznúsági melléklete" 2022. tárgyévre vonatkozó nyomtatvány**

Számiteli törvény szerinti **éves beszámolót köteles készíteni** a kettős könyvvitelt vezető egyéb szervezet, ha két egymást követő üzleti évben a mérleg fordulónapján a következő három mutatóérték közül bármelyik kettő meghaladja az alábbi határértékeket:

- a) a mérlegfőösszeg az 1200 millió forintot,
- b) az alaptevékenységből, valamint a vállalkozási tevékenységből származó éves bevételének együttes összege a 2400 millió forintot,
- c) az üzleti évben átlagosan foglalkoztatottak száma az 50 főt.

A nyomtatvány elektronikus úton – Cégkapun vagy Ügyfélkapun – nyújtható be.

Az űrlap színezett (rózsaszín) mezői nem szerkeszthetők, azok a már kitöltött mezők alapján kerülnek kiszámításra és kitöltésre.

A jobb felső sarokban piros háromszöggel megjelölt rubrikák – a könnyebb kitöltés érdekében – előre meghatározott találatokat tartalmaznak (a lista a rubrikába duplán kattintva jön elő).

A szervezet adatait kérjük, hogy a Civil Szervezetek Névjegyzékében szereplő közhiteles adatokkal megfeleltetve töltsék ki (elérhetősége:<https://birosag.hu/civil-szervezetek-nevjegyzeke> ).

## **1.oldal – Beküldő**

**A szervezetet nyilvántartó bíróság megnevezése:** az a törvényszék (bíróság), ahol a szervezetet bejegyezték. A legördülő listából – a rubrikára duplán kattintva – válassza ki a szervezetet nyilvántartó törvényszéket.

**Beküldő neve:** az Ügyfélkapu vagy a Cégkapu megnevezése.

**Szervezet/Jogi személy szervezeti egység neve:** teljes (hosszú) név feltüntetése. Lehetőség szerint kerüljék a rövidítések használatát.

### **Nyilvántartási szám:**

- **1. tag:** a bejegyző törvényszék sorszáma automatikusan kitöltésre kerül
- **2. tag:** 01 alapítvány, közalapítvány
	- 02 egyesület
	- 03 köztestület
	- 04 magánnyugdíjpénztár, önkéntes kölcsönös biztosító pénztár, vegyes pénztár
	- 05 Munkavállalói Résztulajdonosi Program szervezet
	- 07 országos sportági szakszövetség
	- 08 egyéb szervezet
	- 09 vallási egyesület
	- 10 nyilvántartott egyház
	- 11 bejegyzett egyház

**Időszak terjedelme:** jelölje meg, hogy teljes üzleti évre vagy töredék évre vonatkozik a beszámoló, majd töltse ki a pontos kezdő és vége dátumot.

Végelszámolás esetén éveken áthúzódó időszak is megjelölhető (az időszak terjedelme legfeljebb egy év), ebben az esetben a fordulónap tárgyévének megfelelő nyomtatványt kell kitölteni.

Válassza ki a megfelelőt, ezzel válnak aktívvá az adott mérleg, illetve eredménykimutatás lapok!

- **A mérleget a Számviteli törvény 1.számú mellékletének** A változata vagy B változata alapján tagolom,
- **Az eredménykimutatást a Számviteli törvény** 2. számú melléklete szerinti tagolásban (összköltség eljárás) vagy 3. számú melléklete szerinti tagolásban (forgalmi költség eljárás) alkalmazzuk.

**A beszámolót az alábbi devizanemben készítjük el:** válassza ki, hogy a beszámoló pénzneme forint vagy más deviza. Külföldi devizanem választása esetén kötelező kitölteni az MNB árfolyamra vonatkozó mezőt is.

**A mérlegfőösszeg meghaladja a 100 milliárd forintot:** ha a beszámoló devizanemeként a forintot jelölték meg, a mérlegfőösszeg nagyságára vonatkozó nyilatkozat kötelezően kitöltendő.

## **2. oldal – Szervezet adatai**

**Válassza ki, hogy a beszámoló (és közhasznúsági melléklet) az alábbiak közül melyikre vonatkozik!**

**a. Szervezet** – ha (fő) szervezetre vonatkozik,

**b. Jogi személy szervezeti egység (származtatott jogi személy)** *–* ha származtatott jogi személyre (~ alszervezetre) vonatkozik.

A szervezet vagy jogi személy szervezeti egység neve ezután automatikusan kitöltésre kerül.

#### **Kötelezően kitöltendő mezők:**

(az adatokat a Névjegyzékkel megfeleltetve töltsék ki: [https://birosag.hu/civil-szervezetek](https://birosag.hu/civil-szervezetek-nevjegyzeke)[nevjegyzeke](https://birosag.hu/civil-szervezetek-nevjegyzeke) )

**Szervezet székhelye vagy Jogi személy szervezeti egység székhelye Nyilvántartási szám** – automatikusan kitöltésre kerül. **Ügyszám** 

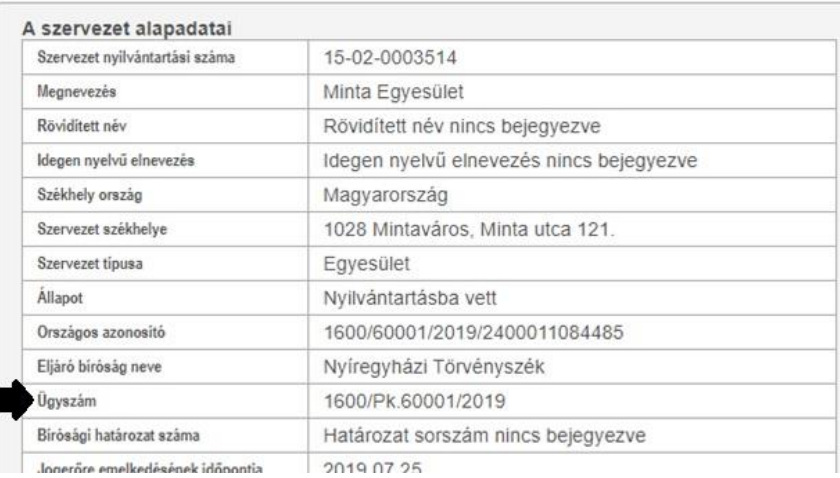

**Szervezet / Jogi személy szervezeti egység képviselőjének neve Keltezés:** település és dátum megjelölése.

**Szervezet / Jogi személy szervezeti egység adószáma:** amennyiben a szervezetnek van adószáma, töltse ki.

## **3.-20. oldal – Mérleg, Eredménykimutatás, Közhasznúsági melléklet**

A számvitelről szóló [2000. évi C. törvény,](http://njt.hu/cgi_bin/njt_doc.cgi?docid=49554.370870) a számviteli törvény szerinti egyes egyéb szervezetek beszámolókészítési és könyvvezetési kötelezettségének sajátosságairól szóló [479/2016. \(XII.28.\)](http://njt.hu/cgi_bin/njt_doc.cgi?docid=199625.363354)  [Korm. rendelet,](http://njt.hu/cgi_bin/njt_doc.cgi?docid=199625.363354) a civil szervezetek gazdálkodása, az adománygyűjtés és a közhasznúság egyes kérdéseiről szóló [350/2011. \(XII. 30.\) Korm. rendelet](http://njt.hu/cgi_bin/njt_doc.cgi?docid=142946.261455) alapján töltendő ki.

#### A **Közhasznúsági melléklet 1.** lapon a

#### **2. Tárgyévben végzett alapcél szerinti és közhasznú tevékenységek bemutatása** mezőbe maximum 800 karakter

**3.5. Közhasznú tevékenység főbb eredményei** mezőbe maximum 350 karakter írható. Ha több helyre lenne szüksége, a lapok többszörözésével teheti meg a megjelölt mező segítségével:

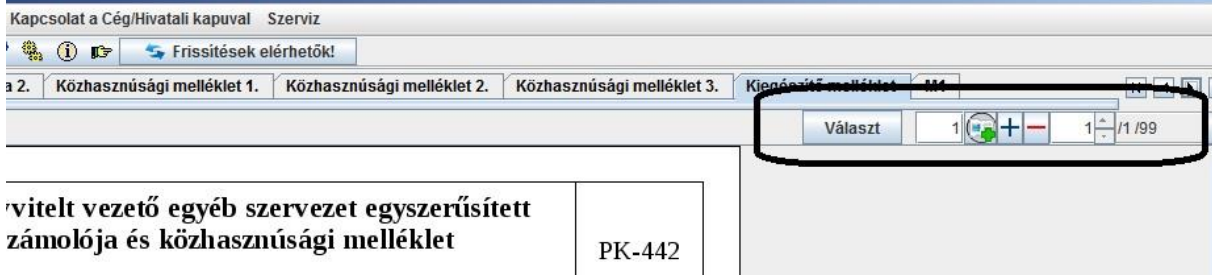

## **21. oldal – Mellékletek**

Itt jelölje meg, hogy a nyomtatványokhoz milyen mellékleteket fog csatolni (melléklet típusonként csak egy dokumentum csatolható).

#### **Megjelenítésre kerülő mellékletek:**

**Könyvvizsgálói jelentés Szöveges beszámoló Kiegészítő melléklet**

### **Megjelenítésre nem kerülő mellékletek:**

**Meghatalmazás**: az előterjesztési jogosultság igazolása, amennyiben nem a szervezet saját Cégkapuján vagy nem a bíróság által már bejegyzett képviselő saját Ügyfélkapuján keresztül kerül előterjesztése a beszámoló.

Újonnan megválasztott, de bíróság által még nem bejegyzett képviselő a jogosultságát a megválasztásáról szóló aláírt közgyűlési jegyzőkönyv csatolásával tudja igazolni. Ebben az esetben a jegyzőkönyvet is ehhez a csatolmány típushoz szükséges feltölteni.

## **DOKUMENTUMOK CSATOLÁSA A BESZÁMOLÓHOZ**

Kitöltött beszámoló nyomtatványhoz pdf formátumba átalakított dokumentumokat, illetve az elektronikus aláírással ellátott asice kiterjesztésű fájlt lehet csatolni. Az egyes csatolmánytípusokból fajtánként egy-egy dokumentum csatolható.

**A Könyvvizsgálói jelentés, a Szöveges beszámoló, illetve a Kiegészítő melléklet típusú csatolmányokhoz csatolt mellékletek megjelenítésre kerülnek.** Fontos, hogy a megfelelő csatolmánytípust válasszák ki, mert ennek elmulasztása – a személyes adatok védelme érdekében – elutasítási ok lehet!

## **A csatolás menete:**

#### **1. Adatok/Csatolmányok kezelése**

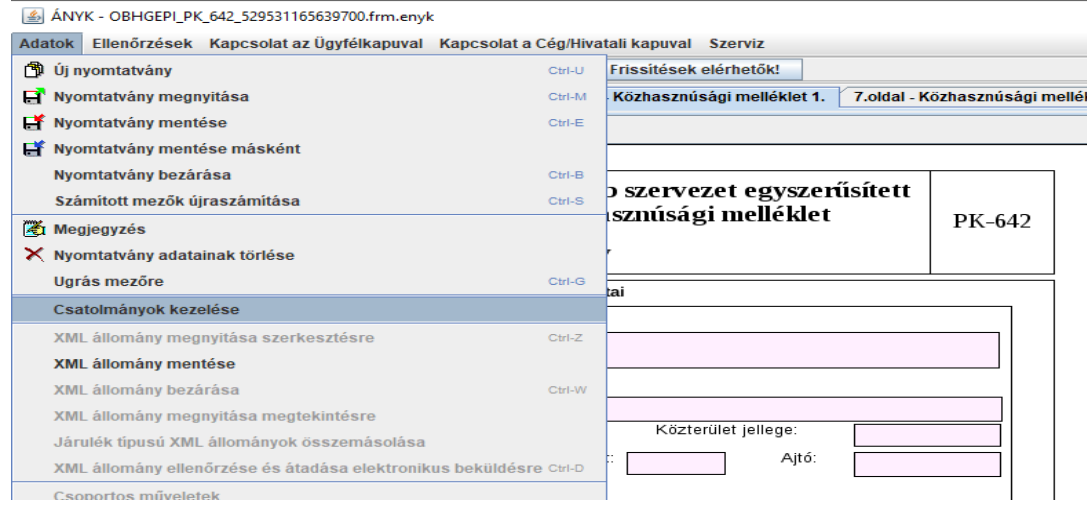

## **2. Csatolmányok típusának beállítása**

A megfelelő csatolmánytípus kiválasztása - a Mellékletek lapon való megjelölést "nem hozza át" a rendszer, a különböző dokumentumokat egyesével kell kijelölni és csatolni.

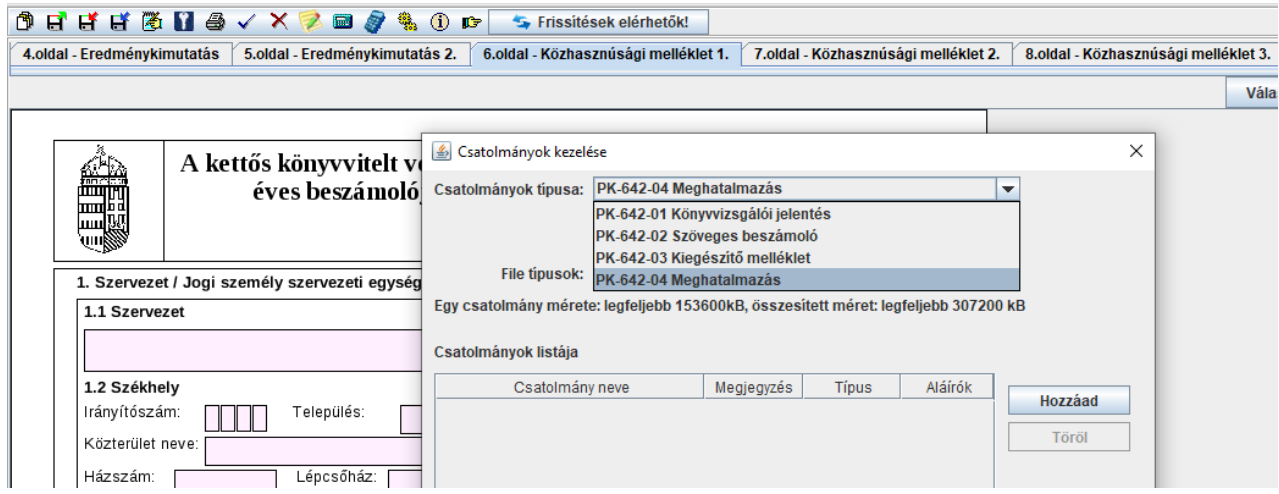

A megfelelő típus kiválasztása után a kattintson a "Hozzáad" gombra, majd válassza ki a fájlt a számítógépén lévő dokumentumok közül.

A csatolások után a "Csatolmányok listája" táblázat "Típus" oszlopának szélesítésével tudja ellenőrizni, hogy az adott dokumentumok a megfelelő helyre kerültek-e:

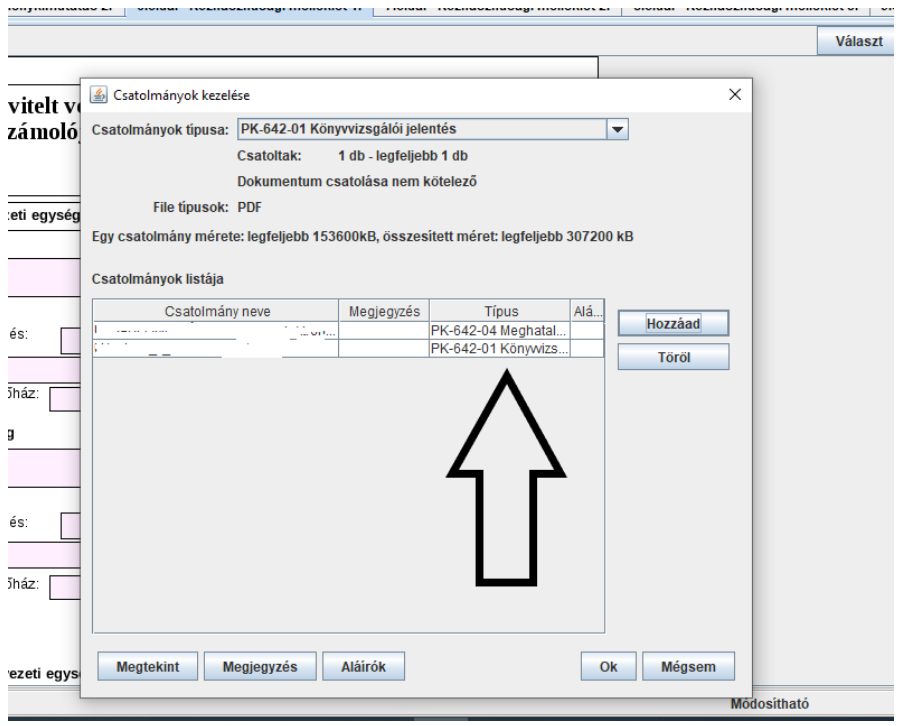

Miután az összes kívánt dokumentumot csatolta, az "OK" gomb lenyomásával tudja véglegesíteni. Ha a csatolmányokkal elmentett nyomtatványt a későbbiekben megnyitja, a "Csatolmányok típusa" az alapbeállítására (01 Könyvvizsgálói jelentés) fog visszaállni, de ez a már korábban, megfelelően csatolt dokumentumokat nem módosítja (a "Csatolmányok listájában" a "Típus"-nál leellenőrizhető).

## **ELLENŐRZÉS**

Ha végzett a nyomtatvány kitöltésével és a dokumentumok csatolásával, a felső ikonsor "pipa" szimbólumával végezheti el az ellenőrzést.

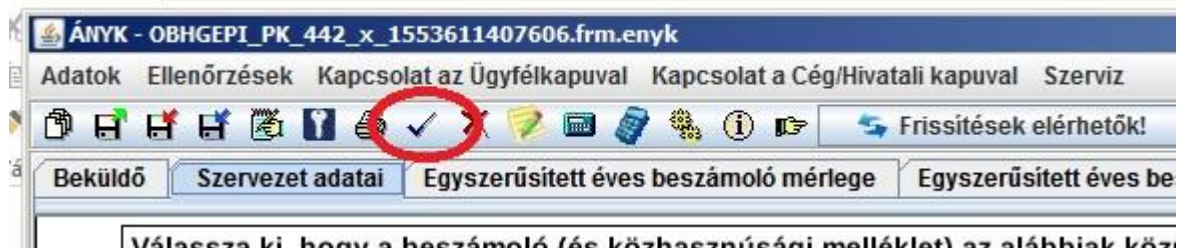

A **"Nyomtatványkitöltési hibalista"** adott sorára duplán kattintva a kurzor a hiányzó vagy a hibás mezőhöz ugrik vissza.

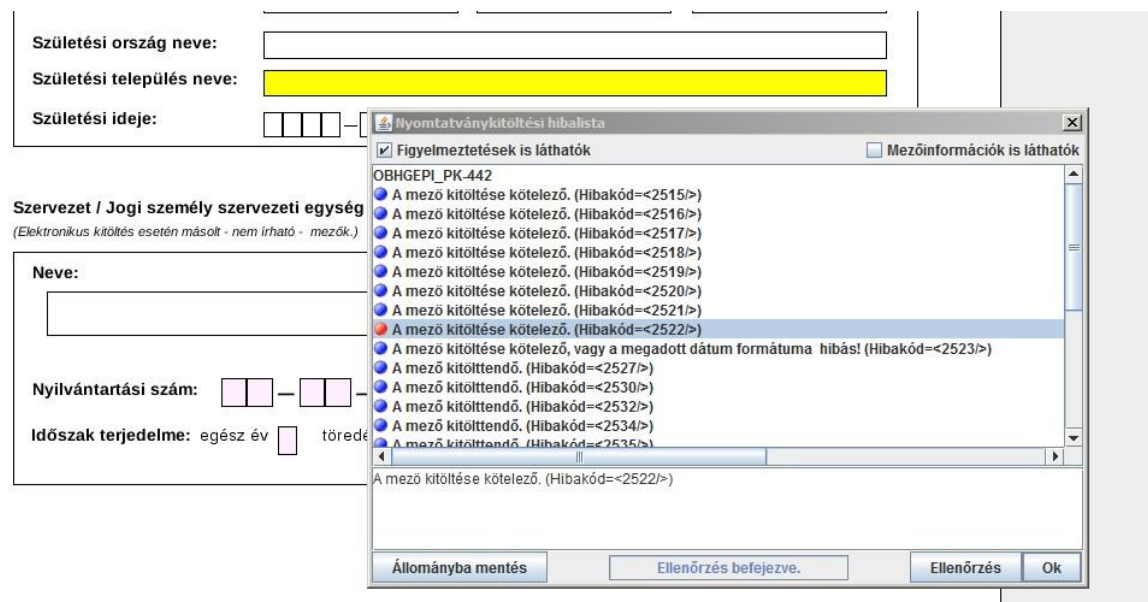

Ha nem talál hibát, a beszámoló beküldhető elektronikus úton a Cégkapun vagy az Ügyfélkapun keresztül, illetve kinyomtatva és aláírással ellátva papír alapon.

A megküldés menetéről részletesebben a www.birosag.hu oldalon a Civil szervezetek → Beszámolóval kapcsolatos tájékoztató → Hasznos tudnivalók, gyakorlati tanácsok menüponton belül találhat információkat.